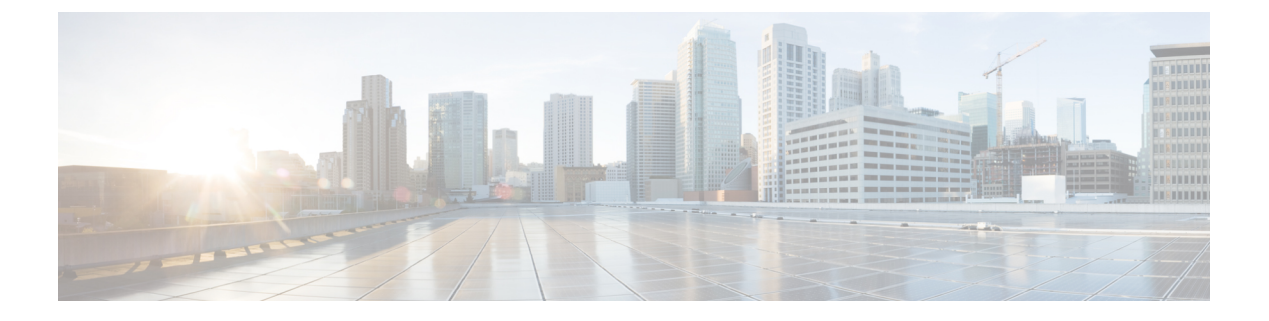

# **WLAN** の **DHCP**

- Dynamic Host [Configuration](#page-0-0) Protocol について (1 ページ)
- DHCP for WLANs [を設定するための前提条件](#page-3-0) (4 ページ)
- DHCP for WLANs [の設定に関する制約事項](#page-4-0) (5 ページ)
- DHCP for WLANs [の設定方法](#page-5-0) (6 ページ)

## <span id="page-0-0"></span>**Dynamic Host Configuration Protocol** について

WLANでは、同じDynamic Host Configuration Protocol (DHCP) サーバまたは異なるDHCPサー バを使用するか、または DHCP サーバを使用しないように設定できます。DHCP サーバーに は、内部と外部の 2 つのタイプがあります。

### 内部 **DHCP** サーバー

devicesは、内部DHCPサーバを持っています。このサーバーは、一般的に、DHCPサーバーを 持たないブランチ オフィスで使用されます。

内部サーバーは、ワイヤレス クライアント、ダイレクトコネクト AP、および AP からリレー される DHCP 要求に対して IP アドレスを提供します。Lightweight アクセス ポイントのみサ ポートされています。内部 DHCP サーバーを使用する場合は、クライアント VLAN に対して SVI を設定し、IP アドレスを DHCP サーバーの IP アドレスとして設定していることを確認し てください。

内部サーバーでは、DHCP オプション 43 はサポートされていません。したがって、アクセス ポイントは、ローカル サブネット ブロードキャスト、ドメイン ネーム システム(DNS)、ま たはプライミングなどの別の方法を使用してdeviceの管理インターフェイスのIPアドレスを見 つける必要があります。

クライアントがdeviceの内部 DHCP サーバーを使用する場合、IP アドレスは、再起動後には保 持されません。その結果、複数のクライアントに同じ IP アドレスが割り当てられることがあ ります。IP アドレスの競合を解決するには、クライアントは既存の IP アドレスを解放し、新 しいアドレスを要求する必要があります。

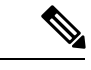

(注)

• VRF は内部 DHCP サーバーではサポートされません。

• DHCPv6 は内部 DHCP サーバーではサポートされません。

### 外部 **DHCP** サーバー

オペレーティング システムは、DHCP リレーをサポートする業界標準の外部 DHCP サーバを 使用することにより、ネットワークに対してはDHCPリレーとして機能し、クライアントに対 してはDHCPサーバとして機能するように設計されています。これは、各deviceは、DHCPサー バに対しては DHCP リレー エージェントとして機能し、無線クライアントに対しては仮想 IP アドレスでの DHCP サーバとして機能することを意味します。

deviceは DHCP サーバーから取得したクライアント IP アドレスをキャプチャするため、device 内、device間、およびサブネット間でのクライアントローミング時に、各クライアントに対し て同じ IP アドレスが保持されます。

(注) 外部 DHCP サーバーは DHCPv6 をサポートします。

### **DHCP** 割り当て

DHCP はインターフェイスごとに、または WLAN ごとに設定できます。特定のインターフェ イスに割り当てられたプライマリ DHCP サーバのアドレスを使用することをお勧めします。

個々のインターフェイスにDHCPサーバーを割り当てることができます。WLANでDHCPサー バを定義することもできます。この場合、サーバーは、WLANに割り当てられたインターフェ イスの DHCP サーバー アドレスを上書きします。

#### セキュリティに関する注意事項

高度なセキュリティが必要な場合は、すべてのクライアントが DHCP サーバーから IP アドレ スを取得するように設定してください。この要件を適用するために、DHCPアドレスですべて の WLAN を設定できます。Assignment Required 設定で設定して、クライアントの固定 IP アド レスが禁止されるようにします。DHCP Addr. Assignment Required が選択されている場合、ク ライアントは DHCP を使って IP アドレスを取得する必要があります。固定 IP アドレスを持つ クライアントはすべて、ネットワーク上で許可されなくなります。クライアントのDHCPプロ キシとして動作するdeviceが、DHCP トラフィックを監視します。

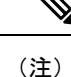

- 無線による管理をサポートする WLAN では、管理(デバイスサービシング)クライアン トが DHCP サーバーから IP アドレスを取得できるようにする必要があります。
	- オペレーティング システムは、DHCP リレーをサポートする業界標準の外部 DHCP サー バを使用することにより、ネットワークに対してはDHCPリレーとして機能し、クライア ントに対しては DHCP サーバとして機能するように設計されています。これは各コント ローラが、DHCPサーバーに対してはDHCPリレーエージェントとして表示され、ワイヤ レスクライアントに対しては 仮想 IP アドレスでの DHCP サーバーとして表示されること を意味します。

セキュリティが多少劣ってもかまわない場合は、DHCP Addr. Assignment Required を無効に設 定して WLAN を作成できます。その後クライアントは、固定 IP アドレスを使用するか、指定 された DHCP サーバーの IP アドレスを取得するかを選択できます。

(注) DHCP アドレス有線ゲスト LAN に対する Assignment Required は、サポートされていません。

個別の WLAN は、[DHCP Address Assignment Required] を無効にして作成できます。これは、 deviceの DHCP プロキシがイネーブルの場合だけです。DHCP プロキシをディセーブルにする 必要があるプライマリ/セカンダリ コンフィギュレーションの DHCP サーバーを定義しないで ください。このような WLAN では、すべての DHCP 要求がドロップするため、クライアント は固定 IP アドレスを使用しなければなりません。これらの WLAN は、無線接続による管理を サポートしていません。

### **DHCP** スコープの設定

内部 **DHCP** サーバー

Devicesには組み込みの DHCP リレー エージェントがあります。ただし、別個の DHCP サー バーを持たないネットワーク セグメントが必要な場合、devicesに、IP アドレスとサブネット マスクを無線クライアントに割り当てる組み込みの内部DHCPサーバーを設定できます。一般 に、1 つのdeviceには、それぞれある範囲の IP アドレスを指定する 1 つ以上の内部 DHCP サー バを設定できます。

内部 DHCP サーバは内部 DHCP が機能するために必要となります。deviceで DHCP が定義され ると、管理インターフェイス、AP マネージャ インターフェイス、動的インターフェイスのプ ライマリDHCPサーバーのIPアドレスをdeviceの管理インターフェイスにポイントすることが できます。

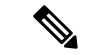

コントローラには、内部 DHCP サーバを提供する機能があります。この機能は非常に限定的 で、多くの場合はラボ環境などでの単純なデモンストレーションや概念実証に有用であると見 なされています。企業の実稼動ネットワークではこの機能を使用しないことを推奨します。 (注)

詳細については、以下を参照してください。 [http://www.cisco.com/c/en/us/support/docs/wireless/](http://www.cisco.com/c/en/us/support/docs/wireless/4400-series-wireless-lan-controllers/110865-dhcp-wlc.html#anc16) [4400-series-wireless-lan-controllers/110865-dhcp-wlc.html#anc16](http://www.cisco.com/c/en/us/support/docs/wireless/4400-series-wireless-lan-controllers/110865-dhcp-wlc.html#anc16)

#### **WLAN DHCP** ごとのサーバー

デフォルトでは、DHCPプロキシモードを使用する場合、WLANのクライアントは、マッピン グされたインターフェイスで設定されているDHCPサーバーを使用します。インターフェース の DHCP サーバーは、WLAN DHCP ごとにサーバーを設定することでオーバーライドできま す。

ここでは、次の内容について説明します。

## <span id="page-3-0"></span>**DHCP for WLANs** を設定するための前提条件

- 大規模なエンタープライズクラスのネットワークを構築する一般的な導入ガイドラインと して、外部 DHCP サーバーを使用してワイヤレス クライアントにダイナミック IP アドレ スを提供することをお勧めします。このような分散機能は、ネットワークデバイスにかか る処理および設定の負荷を低減し、大規模環境で効率的に動作させることができます。
- DHCP スヌーピング設定:DHCP スヌーピング設定は、の迅速なクライアント接続機能に 必要なベスト プラクティス設定です。DHCP スヌーピングは各クライアント VLAN 上で 有効にする必要があります。WLANでオーバーライドが適用される場合は、オーバライド VLAN も対象となります。

#### **DHCP** スヌーピング設定の例

- **1.** グローバル DHCP スヌーピングの設定:
	- **1.** デバイス(config)#**ip dhcp snooping**

デバイス(config)#**ip dhcp snooping vlan 100**

**2.** Bootp-broadcast コマンドを有効にします。これは、ブロードキャスト アドレス を使用して DHCP メッセージを送信するクライアントに必要で、ブロードキャス ト ビットが DHCP メッセージに設定されます。

デバイス(config)#**ip dhcp snooping wireless bootp-broadcast enable**

**3.** DHCP オプション情報を付加しないためには、次のコマンドを入力します。

デバイス(config)#**no ip dhcp snooping information option**

**2.** インターフェイス上で、次のように設定します。

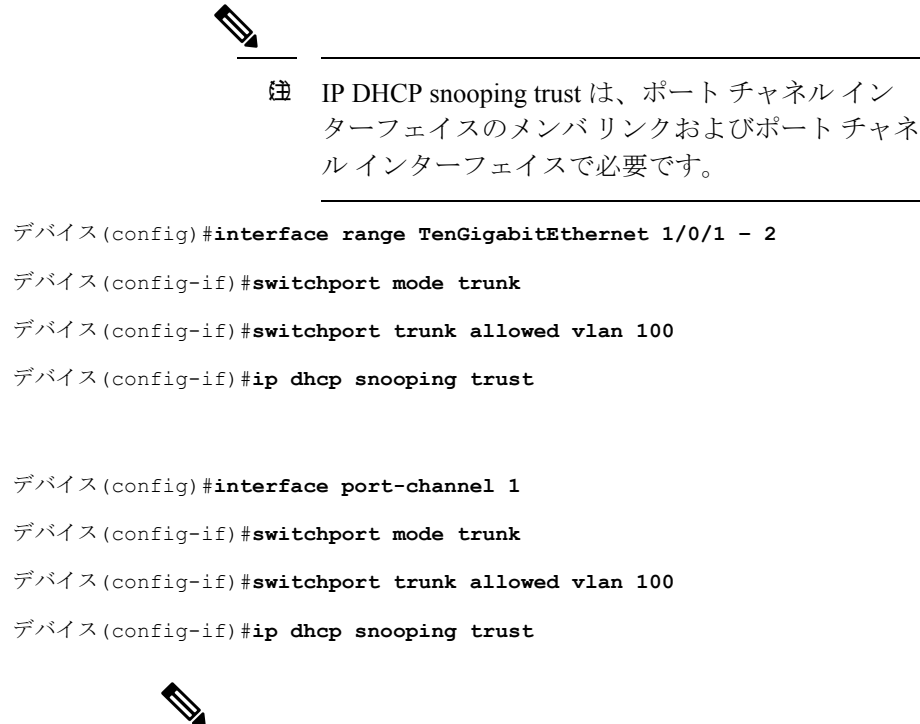

DHCP スヌーピングは、上記の設定と同様に、ゲスト (注) アクセス用のゲストアンカーで設定する必要がありま す。

## <span id="page-4-0"></span>**DHCP for WLANs** の設定に関する制約事項

- WLAN で DHCP サーバーをオーバーライドすると、DHCP サーバーが到達可能であるこ とを確認するために、基盤となる Cisco IOS 設定を行う必要があります。
- DHCP WLAN オーバーライドは DHCP サービスがdevice上で有効な場合にだけ動作しま す。

次のいずれかの方法で、DHCP サービスを設定できます。

- deviceで DHCP プールを設定します。
- SVI で DHCP リレー エージェントを設定します。注: SVI の VLAN は DHCP のオー バーライドが設定された WLAN にマッピングする必要があります。

# <span id="page-5-0"></span>**DHCP for WLANs** の設定方法

## **WLAN** 用の **DHCP** 設定(**CLI**)

WLAN で次の DHCP パラメータを設定するには、次の手順に従います。

- DHCP (必須)
- DHCP オーバーライド

### 始める前に

- WLAN を設定するには admin 権限がなければなりません。
- DHCP のオーバーライドを設定するには、DHCP サーバの IP アドレスが必要です。

#### 手順

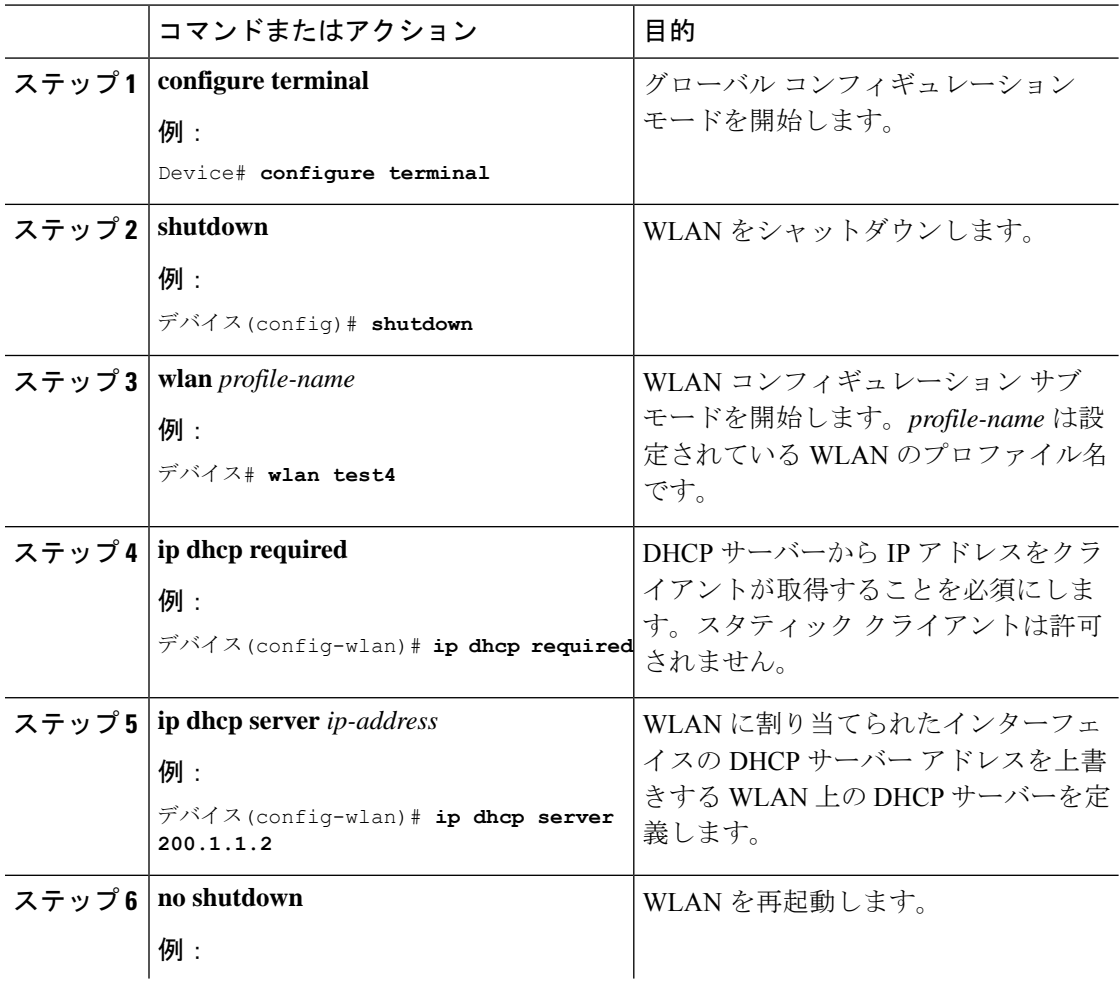

 $\mathbf I$ 

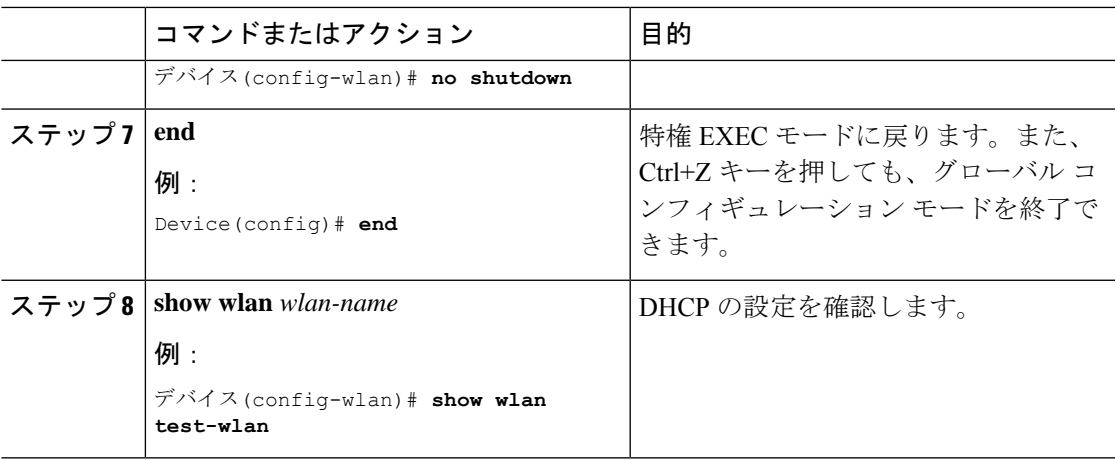

# **DHCP** スコープの設定 (CLI)

### 手順

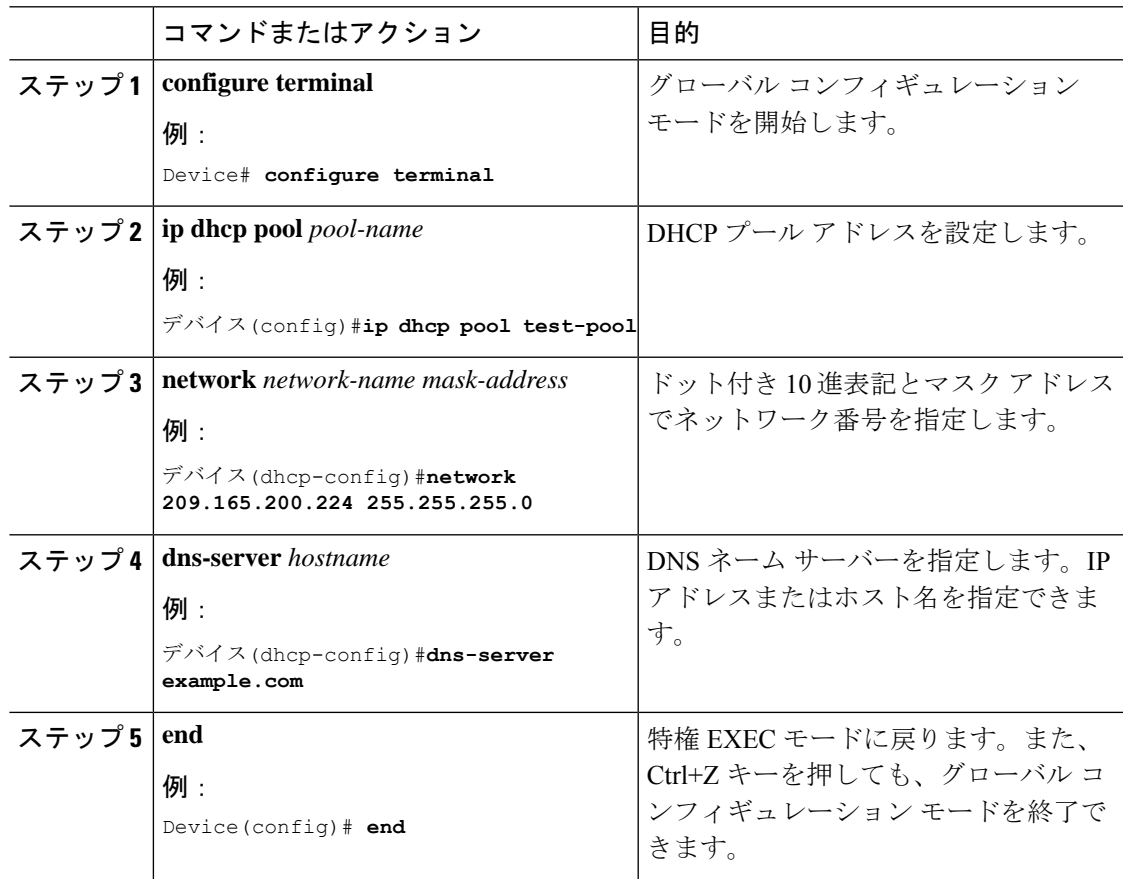

I

**WLAN** の **DHCP**